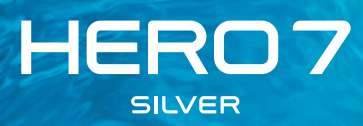

## Přidejte se k hnutí GoPro

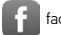

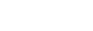

[facebook.com/GoPro](http://facebook.com/GoPro) volume [youtube.com/GoPro](http://youtube.com/GoPro)

[twitter.com/GoPro](http://twitter.com/GoPro)

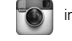

**Computer** [instagram.com/GoPro](http://instagram.com/GoPro)

## Obsah

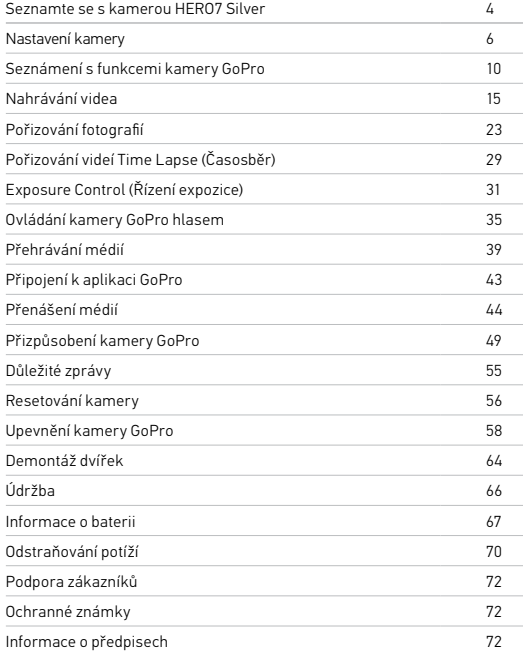

<span id="page-2-0"></span>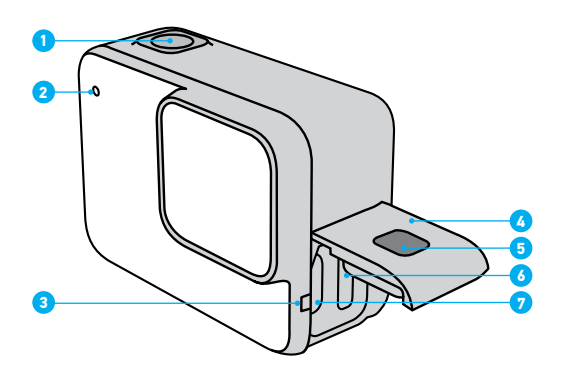

- 1. Tlačítko spouště závěrky o
- 2. Stavové světlo
- 3. Mikrofon
- 4. Dvířka
- 5. Uvolňovací tlačítko západky
- 6. Slot pro kartu microSD
- 7. Port USB-C
- 8. Dotyková obrazovka
- 9. Reproduktor
- 10. Tlačítko Mode <a>

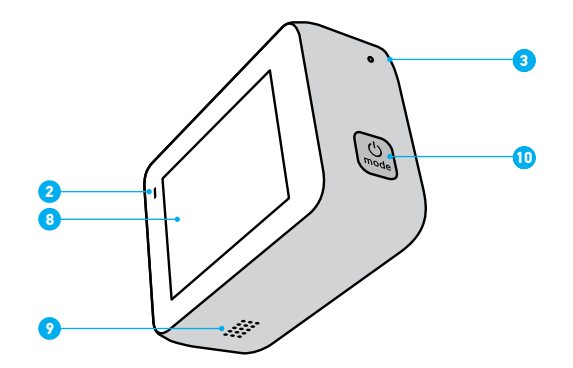

Naučte se používat příslušenství dodávané s kamerou GoPro. Prostudujte si část *[Upevnění kamery GoPro](#page-29-0)* (strana 58).

#### KARTY MICROSD

Pro ukládání videí a fotografií budete potřebovat kartu microSD (prodává se samostatně). Používejte značkové paměťové karty, které splňují tyto požadavky:

- microSD, microSDHC nebo microSDXC
- Třída 10 nebo klasifikace UHS-I
- Kapacita až 128 GB

Seznam doporučených karet microSD naleznete na webových stránkách [gopro.com/microSDcards](https://gopro.com/help/articles/block/microSD-Card-Considerations).

*Upozornění:* Při manipulaci s kartou SD je dobré mít čisté a suché ruce. V pokynech výrobce vyhledejte informace o přípustném rozsahu teplot pro používání karty a další důležité pokyny.

**ODBORNÁ RADA:** Kartu microSD pravidelně formátujte, abyste ji udrželi v dobrém stavu. Formátování vymaže všechny vaše záznamy, proto je nejprve přesuňte jinam.

- 1. Potažením prstem dolů přejdete na ovládací panel.
- 2. Klepněte na položky Preferences (Předvolby) > Reset (Resetovat) > Format SD Card (Formátovat kartu SD).

Postup ukládání videí a fotografií najdete v části *Přenášení médií* (strana 44).

## Nastavení kamery Nastavení kamery

#### VLOŽENÍ KARTY MICROSD

1. Přidržte stisknuté uvolňovací tlačítko západky na bočních dvířkách a dvířka posunutím otevřete.

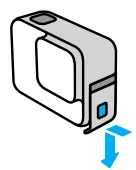

2. Kameru vypněte a kartu microSD zasuňte do slotu nálepkou směrem k portu USB.

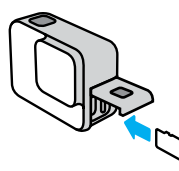

Chcete-li kartu vyjmout, zatlačte ji nehtem směrem do slotu.

#### NABÍJENÍ BATERIE

Kamera HERO7 Silver má vestavěnou baterii. Než vyrazíte za dobrodružstvím, zkontrolujte, zda je baterie plně nabitá.

1. Přidržte stisknuté uvolňovací tlačítko západky na bočních dvířkách a dvířka posunutím otevřete.

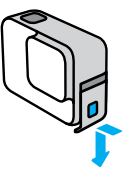

2. Připojte kameru k počítači nebo nabíječce USB pomocí dodaného kabelu USB-C.

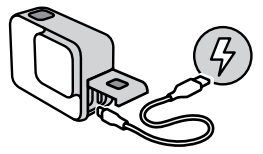

Plné nabití baterie trvá přibližně 2 hodiny. Po ukončení nabíjení stavové světlo kamery zhasne. Prostudujte si část *Informace o baterii* (strana 67).

**ODBORNÁ RADA:** Pro nejrychlejší nabíjení používejte nabíječku Supercharger od společnosti GoPro (prodává se samostatně).

## Nastavení kamery Nastavení kamery Nastavení kamery Nastavení kamery

#### AKTUALIZACE SOFTWARU KAMERY

Pokud chcete získat nejnovější funkce a dosáhnout nejlepšího výkonu kamery GoPro, používejte ji vždy s nejaktuálnějším softwarem.

#### Aktualizace pomocí aplikace GoPro

- 1. Aplikaci si stáhněte ze služby Apple App Store nebo Google Play.
- 2. Podle pokynů aplikace na obrazovce připojte kameru ke svému mobilnímu zařízení. Pokud je k dispozici nový software, aplikace vám poradí, jak jej nainstalovat.

#### Aktualizace pomocí aplikace Quik pro stolní počítače

- 1. Stáhněte si aplikaci na stránce [gopro.com/apps](http://gopro.com/apps).
- 2. Připojte kameru k počítači pomocí dodaného kabelu USB-C. Pokud je k dispozici nový software, aplikace vám poradí, jak jej nainstalovat.

#### Ruční aktualizace

- 1. Přejděte na webové stránky [gopro.com/update](http://gopro.com/update).
- 2. Ze seznamu kamer vyberte *HERO7 Silver*.
- 3. Vyberte položku *Update your camera manually (Aktualizovat kameru ručně)* a postupujte podle pokynů.

**ODBORNÁ RADA:** Chcete zjistit, jakou verzi softwaru používáte? Postup je následující.

- 1. Potažením prstem dolů přejdete na ovládací panel.
- 2. Klepněte na položky Preferences (Předvolby) > About (O softwaru) > Camera Info (Informace o kameře).

## <span id="page-5-0"></span>Seznámení s funkcemi kamery GoPro Seznámení s funkcemi kamery GoPro

#### ZAPÍNÁNÍ

Kameru HERO7 Silver zapnete stisknutím tlačítka Mode.

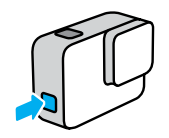

#### VYPÍNÁNÍ

Kameru vypnete stisknutím a přidržením tlačítka Mode.

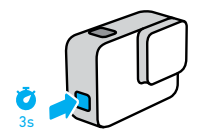

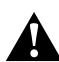

VAROVÁNÍ: Při používání kamery GoPro a souvisejících držáků a příslušenství buďte opatrní. Stále si udržujte přehled o situaci ve svém okolí, abyste se nezranili nebo nezpůsobili zranění jiných osob.

Dodržujte místní zákony, včetně všech zákonů na ochranu soukromí, které mohou omezovat pořizování záznamů na určitých místech.

#### REŽIMY ZÁZNAMU

Vaše kamera GoPro má tři režimy záznamu: Video, Photo (Foto) a Time Lapse Video (Časosběrné video).

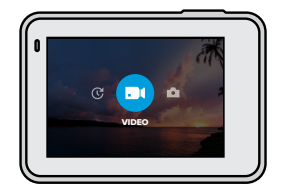

Režim můžete změnit přetažením doleva nebo doprava.

**ODBORNÁ RADA:** I když je vaše kamera GoPro vodotěsná, dotykové ovládání pod vodou nefunguje. Když je kamera zapnutá, můžete režimy měnit stisknutím tlačítka Mode ...

## Seznámení s funkcemi kamery GoPro Seznámení s funkcemi kamery GoPro

#### ORIENTACE KAMERY

U své kamery GoPro můžete snadno přepínat mezi režimy záznamu na šířku a na výšku. Kamera také zaznamenává videa i fotografie ve správné orientaci, i když je upevněna vzhůru nohama. Nabídka dotykové obrazovky se automaticky přizpůsobí a vaše média se budou přehrávat ve správné orientaci.

Orientace se uzamkne, když stisknete tlačítko spouště závěrky $\bigcirc$ . Pokud se kamera během natáčení naklání, podobně jako na horské dráze, záznam se bude naklánět také. Zaznamenáte každý náklon i otočku.

#### Uzamčení režimu na šířku

Uzamkne kameru v režimu záznamu na šířku. Nabídka na obrazovce kamery se nezmění, když kameru natočíte do polohy záznamu na výšku.

- 1. Potažením prstem dolů přejdete na ovládací panel.
- 2. Klepněte na položky Preferences (Předvolby) > Touch Screen (Dotyková obrazovka) > Landscape Lock (Uzamčení režimu na šířku).

*Upozornění:* Fotografie a videa pořízená v orientaci na výšku se zapnutým uzamčením režimu na šířku se budou přehrávat pootočená.

**ODBORNÁ RADA:** Uzamčení režimu na šířku používejte jako ochranu před neúmyslným spuštěním nahrávání videa na výšku. Toto uzamčení je praktické, když kameru držíte v ruce nebo když používáte držáky na těle.

#### OBRAZOVKA ZÁZNAM

Tato obrazovka vám poskytuje dokonalý přístup ke všem nastavením záznamu a poskytuje informace o vaší kameře GoPro. Zobrazená nastavení se liší podle režimu.

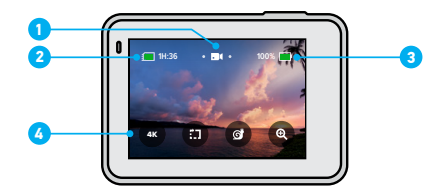

- 1. Režim kamery
- 2. Zbývající doba záznamu kamery / počet fotografií
- 3. Stav baterie
- 4. Možnosti záznamu

## Seznámení s funkcemi kamery GoPro

### POUŽÍVÁNÍ DOTYKOVÉ OBRAZOVKY

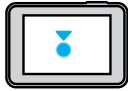

Klepnutí Slouží k výběru položky nebo k zapnutí a vypnutí nastavení.

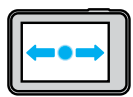

Potažení prstem doleva nebo doprava Přepíná mezi režimy Video, Photo (Foto) a Time Lapse (Časosběr).

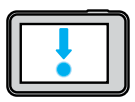

Potažení prstem dolů od okraje obrazovky Otevře ovládací panel, když je kamera v orientaci na šířku.

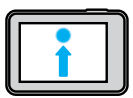

Potažení prstem nahoru od okraje obrazovky Prohlížení videí a fotografií v galerii médií.

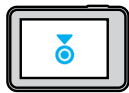

Stisknutí a přidržení Zapne nebo nastaví funkci Exposure Control (Řízení expozice).

## Nahrávání videa

Kamera HERO7 Silver zaznamenává video v rozlišení Full HD 1440p se širokoúhlým zorným polem (ZP). Rozlišení je stejné jako 1080p, avšak s vyšším poměrem stran 4:3. Je ideální pro akční záběry a sdílení prostřednictvím sociálních médií.

#### NAHRÁVÁNÍ VIDEA

1. Potáhněte prstem doleva nebo doprava na ikonu ...

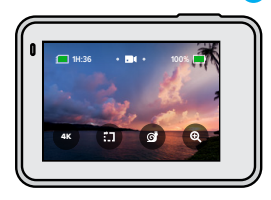

- 2. Stisknutím tlačítka spouště závěrky ospustíte nahrávání.
- 3. Stisknutím tlačítka spouště závěrky nahrávání ukončíte.

*Upozornění:* Obrazovka se po 1 minutě nahrávání vypne, aby šetřila energii. Klepnutím na obrazovku ji opět zapnete. Obrazovka se zapne na 10 sekund a poté se opět vypne.

**ODBORNÁ RADA:** Videa můžete také pořizovat pomocí hlasových příkazů. Prostudujte si část *Ovládání kamery GoPro hlasem* (strana 35).

### NAHRÁVÁNÍ V ROZLIŠENÍ 4K

4K je ultra vysoké rozlišení videa, které poskytuje profesionální výsledky.

1. Na obrazovce Video klepněte na Cak

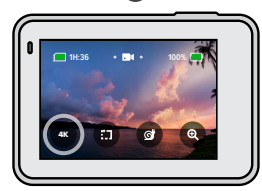

- 2. Stisknutím tlačítka spouště závěrky ⊙ spustíte nahrávání.
- 3. Stisknutím tlačítka spouště závěrky onahrávání ukončíte.

*Upozornění:* Při nahrávání v rozlišení 4K kontrolujte stav baterie. Režim 4K spotřebovává více energie a baterie se vybíjí rychleji.

**ODBORNÁ RADA:** 4K videa zabírají na kartě SD značný prostor. Před nahráváním videa v rozlišení 4K zvažte použití paměťové karty s větší kapacitou. Zkontrolujte také, zda váš telefon nebo počítač podporuje přehrávání v rozlišení 4K.

## Nahrávání videa Nahrávání videa

### NAHRÁVÁNÍ KRÁTKÝCH KLIPŮ

Kamera HERO7 Silver umožňuje nahrávat krátké videoklipy, které můžete snadno ukládat do svého telefonu a sdílet na sociálních sítích. Jsou také ideální pro vytváření krátkých příběhů QuikStories v aplikaci GoPro.

1. Na obrazovce Video klepněte na ...

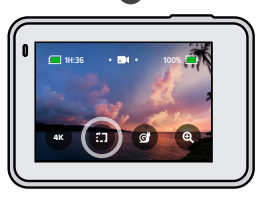

2. Stisknutím tlačítka spouště závěrky o spustíte nahrávání. Po obvodu obrazovky se začne vykreslovat čára, která znázorňuje zbývající čas.

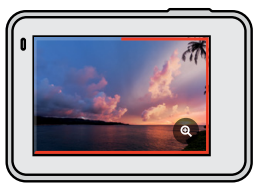

Na konci klipu kamera automaticky ukončí nahrávání. Nahrávání také můžete ukončit ručně stisknutím tlačítka spouště závěrky $\bigcirc$  ještě před ukončením klipu.

## Nahrávání videa

ZMĚNA DÉLKY KLIPU

Výchozí délka klipu je 15 sekund, ale můžete také nahrávat 30sekundové klipy.

- 1. Potažením prstem dolů přejdete na ovládací panel.
- 2. Klepněte na položky Preferences (Předvolby) > Defaults (Výchozí nastavení) > Clip Length (Délka klipu).

**ODBORNÁ RADA:** Klipy lze nahrávat v režimu Slo-Mo (Zpomalení pohybu) nebo 4K.

## Nahrávání videa

#### NAHRÁVÁNÍ V REŽIMU ZPOMALENÍ POHYBU

Kamera HERO7 Silver umožňuje zachytit akci rychlostí 60 snímků za sekundu a přehrát záznam 2x zpomaleným pohybem.

1. Na obrazovce Video klepněte na @

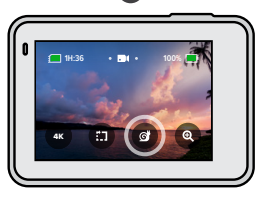

2. Stisknutím tlačítka spouště závěrky $\bigcirc$ spustíte nahrávání.

3. Stisknutím tlačítka spouště závěrky nahrávání ukončíte.

*Upozornění:* Pokud je zapnuté rozlišení 4K, kamera HERO7 Silver jej při přepnutí do režimu zpomalení pohybu automaticky vypne.

**ODBORNÁ RADA:** Videa nahraná v režimu Slo-Mo (Zpomalení pohybu) můžete přehrávat 2x zpomaleným pohybem nebo normální rychlostí pohybu. Prostudujte si část *Přehrávání médií* (strana 39).

## Nahrávání videa

POUŽÍVÁNÍ FUNKCE TOUCH ZOOM (DOTYKOVÝ ZOOM) Funkce Touch Zoom (Dotykový zoom) vám pomáhá zachytit akci zblízka.

1. Na obrazovce Video klepněte na  $\circledcirc$ 

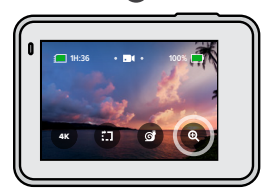

2. Pomocí posuvníku si nastavte zoom. Zoom také můžete upravovat během nahrávání.

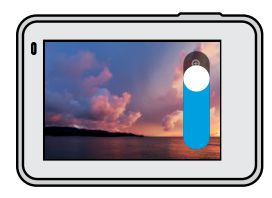

3. Funkci ukončíte klepnutím na jakékoli místo na obrazovce. Nastavení zoomu se nebude měnit, dokud jej sami nezměníte, nepřepnete režim záznamu nebo kameru nevypnete.

## Nahrávání videa

*Upozornění:* Když aktivujete funkci Touch Zoom (Dotykový zoom), kamera HERO7 Silver automaticky vypne režim 4K a režim Slo-Mo (Zpomalení pohybu).

**ODBORNÁ RADA:** Pomocí zoomu můžete eliminovat efekt zkreslení "rybí oko" na okrajích videa.

#### STABILIZACE VIDEA

Vaše kamera GoPro automaticky stabilizuje záznam a eliminuje tím roztřesení obrazu při nahrávání z ruky nebo při upevnění na tělo. Tato stabilizace je ideální pro nahrávání záznamů při jízdě na kole, bruslení, lyžování a dalších sportech.

#### <span id="page-10-0"></span>NAHRÁVÁNÍ VIDEA S FUNKCÍ QUIKCAPTURE

Funkce QuikCapture je nejrychlejší a nejjednodušší způsob zapnutí kamery GoPro a spuštění nahrávání. Stačí stisknout jediné tlačítko.

- 1. Když je kamera vypnutá, stiskněte tlačítko spouště závěrky $\bigcirc$ .
- 2. Opětovným stisknutím tlačítka spouště závěrky $\bigcirc$ ukončíte nahrávání a vypnete kameru.

### VYPNUTÍ FUNKCE QUIKCAPTURE

Funkce QuikCapture je ve výchozím nastavení zapnutá, ale můžete ji vypnout.

- 1. Potažením prstem dolů přejdete na ovládací panel.
- 2. Klepněte na .

## Nahrávání videa

*Upozornění:* Pokud byla kamera vypnutá déle než 12 hodin, bude zapnutí a spuštění nahrávání trvat o něco déle. Po ukončení záznamu zůstane kamera připravená a kdykoli během následujících 12 hodin použijete funkci QuikCapture, okamžitě se zapne.

**ODBORNÁ RADA:** Protože funkce QuikCapture zapíná kameru jen při nahrávání, představuje také vynikající způsob, jak prodloužit životnost baterie.

#### PŘIDÁVÁNÍ ZNAČEK HILIGHT

Označte si oblíbené okamžiky ve videích stisknutím tlačítka Mode během nahrávání nebo přehrávání. Přidáte tím do videa značku HiLight a své oblíbené okamžiky tak snadno najdete při přehrávání záznamu, vytváření videa nebo při hledání konkrétního záběru.

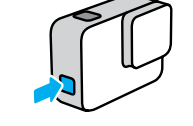

*Upozornění:* Funkce QuikStories při vytváření videa vyhledává značky HiLight. Zajišťuje tím, aby byly ve vašem příběhu obsaženy okamžiky označené jako oblíbené.

**ODBORNÁ RADA:** Značky HiLight můžete také přidávat pomocí aplikace GoPro nebo vyslovením příkazu "GoPro HiLight", když je zapnuté ovládání hlasem.

## Pořizování fotografií

Kamera HERO7 Silver pořizuje snímky s rozlišením 10 Mpx se širokoúhlým zorným polem (ZP). Širokoúhlé zorné pole je vhodné pro záběry, na kterých chcete zachytit co největší část scény.

#### POŘÍZENÍ JEDNOHO SNÍMKU

1. Potáhněte prstem doprava na ikonu

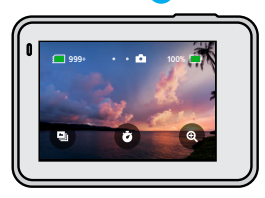

2. Stisknutím tlačítka spouště závěrky ⊙ pořídíte snímek.

**ODBORNÁ RADA:** Pomocí aplikace GoPro můžete snímek oříznout a odstranit tak efekt zkreslení "rybí oko" na okrajích snímku.

POŘIZOVÁNÍ KONTINUÁLNÍCH SNÍMKŮ

Stisknutím a přidržením tlačítka spouště závěrky nůžete pořizovat snímky rychlostí 4 za sekundu. Uvolněním tlačítka ukončíte snímání.

### POŘIZOVÁNÍ SEKVENCE FOTEK

Sekvence fotek pořídí 15 snímků za 1 sekundu. Je dokonalá pro zachycení aktivit s rychlým pohybem.

1. Na obrazovce Photo (Foto) klepněte na  $\Box$ 

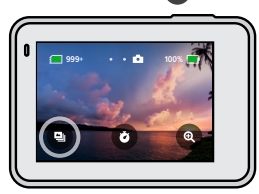

2. Stisknutím tlačítka spouště závěrky <sub>○</sub> pořídíte sekvenci fotek.

**ODBORNÁ RADA:** Prohlédněte si všechny snímky ze sekvence v galerii médií a uložte jen ty nejlepší. Uvolníte tak místo na kartě SD. Prostudujte si část *Přehrávání médií* (strana 39).

## Pořizování fotografií Pořizování fotografií Pořizování fotografií

#### NASTAVENÍ ČASOVAČE SAMOSPOUŠTĚ

Časovač samospouště použijte pro snímky selfie, skupinové snímky a další.

1. Na obrazovce Photo (Foto) klepněte na  $\ddot{\bullet}$ 

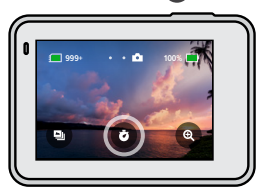

2. Vyberte 3 sekundy (ideální pro selfie) nebo 10 sekund (ideální pro skupinové fotografie).

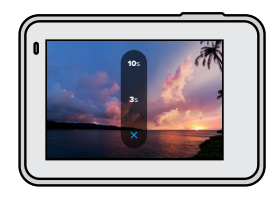

## Pořizování fotografií

3. Stiskněte tlačítko spouště závěrky . Kamera začne odpočítávat. Bude také pípat a přední stavové světlo bude blikat. Obojí bude před pořízením fotografie postupně zrychlovat.

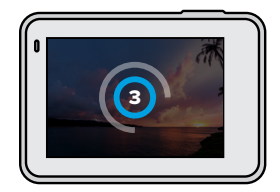

*Upozornění:* Časovač samospouště zůstane zapnutý, dokud jej klepnutím nevypnete.

## Pořizování fotografií

#### POUŽÍVÁNÍ FUNKCE TOUCH ZOOM (DOTYKOVÝ ZOOM)

Funkce Touch Zoom (Dotykový zoom) vám pomáhá zachytit akci zblízka.

1. Na obrazovce Photo (Foto) klepněte na  $\circledast$ 

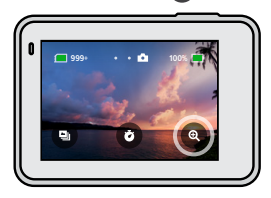

2. Pomocí posuvníku si nastavte zoom.

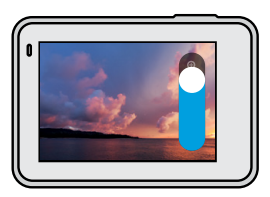

3. Funkci ukončíte klepnutím na jakékoli místo na obrazovce. Nastavení zoomu se nebude měnit, dokud jej sami nezměníte, nepřepnete režim záznamu nebo kameru nevypnete.

**ODBORNÁ RADA:** Pro nastavení snímání můžete použít jakoukoli kombinaci funkcí Sekvence fotek, Časovač samospouště a Touch Zoom.

## Pořizování fotografií

### ŠIROKÝ DYNAMICKÝ ROZSAH

Široký dynamický rozsah (WDR) je pokročilá funkce zpracování obrazu, která poskytuje krásné a živé snímky i při snímání scén, kde se současně vyskytuje jasné světlo a tmavé stíny. Kamera HERO7 Silver používá funkci WDR automaticky pro zajištění nejlepší kvality snímků v jakékoli situaci.

*Upozornění:* Funkce WDR je dostupná pouze pro snímání jednotlivých fotografií. Není kompatibilní s funkcemi kontinuálního snímání a sekvence fotek.

## Pořizování videí Time Lapse (Časosběr)

Časosběrné video se skládá ze snímků pořizovaných v intervalu 0,5 sekundy. Při přehrávání běžnou rychlostí se vše pohybuje 15× rychleji než normálně.

#### POŘIZOVÁNÍ VIDEÍ TIME LAPSE (ČASOSBĚR)

1. Potáhněte prstem doleva na ikonu

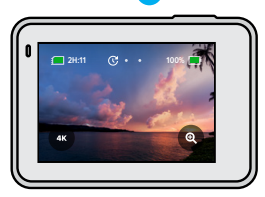

2. Stisknutím tlačítka spouště závěrky ospustíte nahrávání.

3. Stisknutím tlačítka spouště závěrky onahrávání ukončíte.

**ODBORNÁ RADA:** Protože časosběrné video způsobuje zrychlení pohybu až 15×, bude výsledkem 5 minut pořizování snímků 20 sekund dlouhé video.

## Pořizování videí Time Lapse (Časosběr)

POUŽÍVÁNÍ FUNKCE TOUCH ZOOM (DOTYKOVÝ ZOOM) Funkce Touch Zoom (Dotykový zoom) vám pomáhá zachytit akci zblízka.

1. Na obrazovce Time Lapse (Časosběr) klepněte na ikonu .

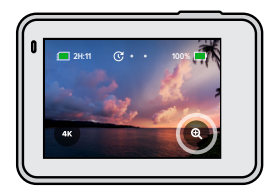

2. Pomocí posuvníku si nastavte zoom.

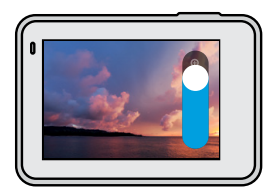

3. Funkci ukončíte klepnutím na jakékoli místo na obrazovce. Nastavení zoomu se nebude měnit, dokud jej sami nezměníte, nepřepnete režim záznamu nebo kameru nevypnete.

*Upozornění:* Kamera HERO7 Silver funkci Touch Zoom (Dotykový zoom) automaticky vypne při nahrávání časosběrného videa v rozlišení 4K.

## Exposure Control (Řízení expozice)

Kamera HERO7 Silver měří hodnoty v celé ploše scény a nastavuje správnou hodnotu expozice. Funkce Exposure Control (Řízení expozice) vám umožňuje rozhodnout, zda se má pro nastavení expozice použít pouze část snímku.

Prohlédněte si náhled snímku na dotykové obrazovce. Pokud jsou na snímku příliš tmavá nebo příliš světlá místa, zkuste použít funkci Exposure Control (Řízení expozice).

#### NASTAVENÍ EXPOZICE POMOCÍ FUNKCE AUTOMATICKÉ EXPOZICE

V tomto nastavení kamera automaticky zvolí hodnotu expozice podle zvolené oblasti snímku.

Představte si, že je kamera připevněna na palubní desce. Pravděpodobně budete chtít nastavit expozici podle scény venku za oknem, ne podle světelných podmínek na palubní desce. Tato funkce vám tak pomůže zabránit přeexponování záběru (přílišné světlosti).

- 1. Stiskněte dotykovou obrazovku, dokud se v jejím středu nezobrazí závorky s tečkou uprostřed. Jedná se o Spot Meter (Bodové měření). Expozice bude nastavena podle hodnot ve střední části snímku.
- 2. Pokud chcete použít k nastavení expozice jinou oblast snímku, přetáhněte závorky na požadované místo. (Místo přetažení závorek můžete také klepnout na příslušnou oblast.)

## Exposure Control (Řízení expozice) Exposure Control (Řízení expozice)

3. Na obrazovce zkontrolujte, zda je expozice nastavená správně. Klepněte na ikonu v pravém dolním rohu.

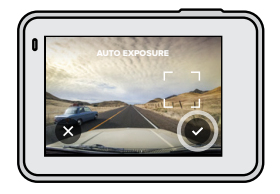

NASTAVENÍ EXPOZICE POMOCÍ FUNKCE UZAMČENÍ EXPOZICE V tomto nastavení kamera uzamkne hodnotu expozice, dokud funkci nezrušíte.

Když jezdíte na snowboardu za slunečného dne, můžete zkusit uzamknout hodnotu expozice nastavené například podle bundy kamaráda, kterého natáčíte. Můžete tak zabránit podexponování záběru (přílišná tmavost) na podkladu jasně zářícího sněhu.

- 1. Stiskněte dotykovou obrazovku, dokud se v jejím středu nezobrazí závorky s tečkou uprostřed. Jedná se o Spot Meter (Bodové měření). Expozice bude nastavena podle hodnot ve střední části snímku.
- 2. Pokud chcete použít k nastavení expozice jinou oblast snímku, přetáhněte závorky na požadované místo. (Místo přetažení závorek můžete také klepnout na příslušnou oblast.)
- 3. Klepnutím dovnitř závorek uzamknete hodnotu expozice.
- 4. Na obrazovce zkontrolujte, zda je expozice nastavená správně. Klepnutím na ikonu v pravém dolním rohu expozici uzamknete.

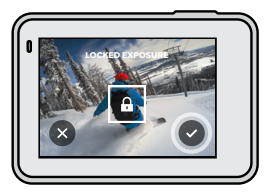

## Exposure Control (Řízení expozice)

### Vypnutí funkce Exposure Control (Řízení expozice)

Funkce Exposure Control (Řízení expozice) se automaticky vypne, když změníte režim záznamu nebo restartujete kameru. Můžete ji také vypnout ručně.

- 1. Stiskněte dotykovou obrazovku a čekejte, dokud se v jejím středu nezobrazí čtvereček.
- 2. Klepněte na ikonu x v levém dolním rohu.

*Upozornění:* Po vypnutí funkce Exposure Control (Řízení expozice) se kamera vrátí na automatické nastavení expozice na základě měření v celé ploše scény.

## Ovládání kamery GoPro hlasem

Ovládání hlasem vám umožňuje kameru GoPro snadno ovládat bez použití rukou. Je skvělé, když držíte v rukou řídítka, lyžařské hůlky apod. Prostě jen kameře GoPro řekněte, co chcete udělat.

ZAPÍNÁNÍ A VYPÍNÁNÍ OVLÁDÁNÍ HLASEM

- 1. Potažením prstem dolů přejdete na ovládací panel.
- 2. Klepnutím na ikonu obvládání hlasem zapnete nebo vypnete.

## Ovládání kamery GoPro hlasem

#### SEZNAM HLASOVÝCH PŘÍKAZŮ

K dispozici jsou dva typy hlasových příkazů – příkazy akce a příkazy režimu

#### Používání příkazů akce.

Tyto příkazy umožňují přepínat režimy za provozu. Pokud jste právě nahráli video, vyslovte "GoPro take a photo" a kamera pořídí snímek bez ručního přepnutí režimu.

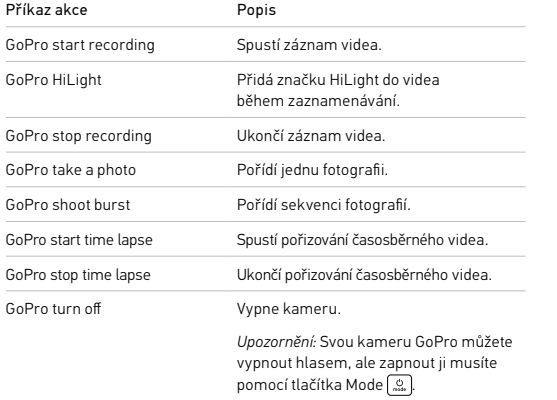

## Ovládání kamery GoPro hlasem

#### Používání příkazů režimů

Tyto příkazy používejte pro přepínání režimů záznamu za provozu. Poté vyslovte "GoPro Capture" nebo stiskněte tlačítko spouště závěrky pro pořízení snímku.

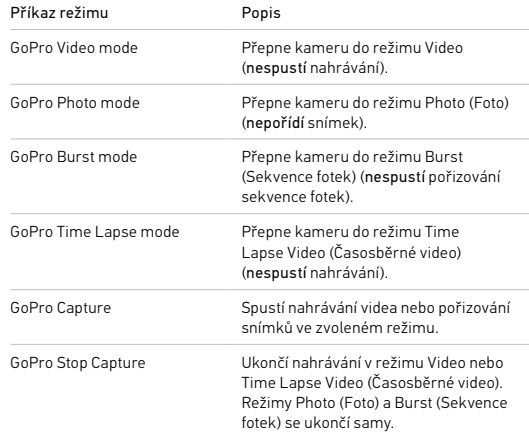

**ODBORNÁ RADA:** Pokud zaznamenáváte video nebo provádíte časosběrné snímání, musíte před vydáním nového příkazu ukončit záznam.

## Ovládání kamery GoPro hlasem

PODÍVEJTE SE NA ÚPLNÝ SEZNAM PŘÍKAZŮ PRO VAŠI KAMERU

- 1. Potažením prstem dolů přejdete na ovládací panel.
- 2. Klepněte na položky Preferences (Předvolby) > Voice Control (Ovládání hlasem) > Commands (Příkazy).

#### ZMĚNA JAZYKA PRO OVLÁDÁNÍ HLASEM

- 1. Potažením prstem dolů přejdete na ovládací panel.
- 2. Klepněte na položky Preferences (Předvolby) > Voice Control (Ovládání hlasem) > Language (Jazyk).

*Upozornění:* Ovládání hlasem může být negativně ovlivněno větrem, hlukem a vaší vzdáleností od kamery. Pro nejlepší výsledky udržujte kameru čistou a otřete všechny nečistoty.

## Přehrávání médií

Potažením prstem nahoru zobrazíte poslední zaznamenané video, fotografii nebo sekvenci fotografií. Potažením prstem doleva a doprava zobrazíte všechny ostatní soubory na kartě SD.

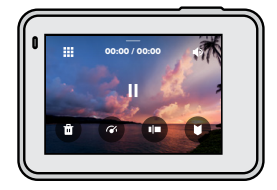

Galerie médií nabízí následující možnosti přehrávání:

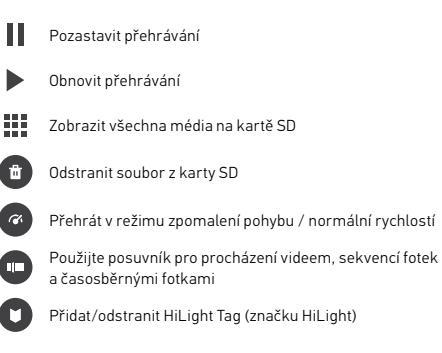

## Přehrávání médií

- Nastavit hlasitost přehrávání
- Přejít na předchozí nebo další fotografii v sekvenci nebo skupině kontinuálních fotografií

*Upozornění:* Možnosti přehrávání se budou lišit podle typu média, které prohlížíte.

**ODBORNÁ RADA:** Některé možnosti přehrávání nejsou dostupné, když kameru držíte v orientaci na výšku. Úpravu těchto nastavení proveďte v orientaci na šířku a teprve poté kameru otočte.

## Přehrávání médií

#### POUŽÍVÁNÍ FUNKCE PROHLÍŽENÍ GALERIE

Funkce prohlížení galerie poskytuje rychlý přístup ke všem videím a fotografiím uloženým na kartě SD.

1. Na obrazovce přehrávání klepněte na ikonu

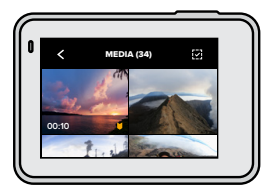

- 2. Potažením prstem nahoru procházejte média.
- 3. Klepnutím na video nebo fotografii přejděte do režimu zobrazení na celou obrazovku.
- 4. Pokud chcete přidat značku HiLight, klepněte na ikonu
- 5. Klepnutím na ikonu « se vrátíte na obrazovku přehrávání.

*Upozornění:* Prohlížení galerie není dostupné, když kameru držíte v orientaci na výšku. A také platí, že čím více obsahu budete mít na kartě SD, tím déle bude trvat její načtení.

## Přehrávání médií

#### Odstranění více souborů

- 1. Klepněte na ikonu  $\Box$
- 2. Klepněte na všechny soubory, které chcete odstranit. Opětovným klepnutím můžete označení zrušit.
- 3. Klepnutím na ikonu **m**odstraníte vybrané soubory.

#### PŘEHRÁVÁNÍ VIDEÍ A PROHLÍŽENÍ FOTOGRAFIÍ NA MOBILNÍM ZAŘÍZENÍ

- 1. Připojte kameru k aplikaci GoPro. Podrobnosti naleznete v části *Připojení k aplikaci GoPro* (strana 43).
- 2. Pro přehrávání, editaci a sdílení svých videí a fotografií použijte ovládací prvky aplikace.

**ODBORNÁ RADA:** Aplikaci GoPro použijte pro vytažení jednotlivých snímků z videí, vytváření krátkých klipů z dlouhých záznamů, vhodných pro sdílení, ukládání médií do telefonu a další.

PŘEHRÁVÁNÍ VIDEÍ A PROHLÍŽENÍ FOTOGRAFIÍ NA POČÍTAČI

Chcete-li prohlížet svá média na počítači, musíte soubory nejprve uložit do počítače. Podrobnosti naleznete v části *Přenášení médií* (strana 44).

## Připojení k aplikaci GoPro

Mobilní aplikaci GoPro použijte pro ovládání kamery HERO7 Silver, okamžité sdílení videí a fotografií a automatické přenášení záznamů do QuikStories – úžasných videí synchronizovaných s efekty a hudbou.

### PRVNÍ PŘIPOJENÍ

- 1. Aplikaci GoPro si stáhněte ze služby Apple App Store nebo Google Play.
- 2. Podle pokynů na obrazovce poskytovaných aplikací připojte kameru.
- *Upozornění pro uživatele systému iOS:* Při zobrazení výzvy nezapomeňte povolit oznámení z aplikace GoPro, abyste obdrželi informaci, jakmile bude připraveno video QuikStory. Prostudujte si část *[Vytvoření videa](#page-22-0)  [QuikStory](#page-22-0)* (strana 44).

### PO PRVNÍM PŘIPOJENÍ

Po prvním připojení můžete spustit připojování prostřednictvím nabídky Connections (Připojení).

- 1. Pokud bezdrátové připojení kamery není zapnuté, potažením prstem dolů přejděte na ovládací panel.
- 2. Klepněte na položky Preferences (Předvolby) > Connections (Připojení) > GoPro App (Aplikace GoPro).
- 3. Podle pokynů aplikace GoPro na obrazovce připojte kameru.

### NASTAVENÍ RYCHLOSTI PŘIPOJENÍ

Vaše kamera GoPro se při připojení k mobilním zařízením nastaví na používání pásma Wi-Fi 5 GHz (nejrychlejší dostupné).

Pokud vaše zařízení nebo region nepodporují pásmo 5 GHz, změňte pásmo  $Wi$ -Fi na 2  $4$  GHz.

- 1. Potažením prstem dolů přejdete na ovládací panel.
- 2. Klepněte na položky Preferences (Předvolby) > Connections (Připojení) > Wi-Fi Band (Pásmo Wi-Fi).

## Přenášení médií

#### <span id="page-22-0"></span>VYTVÁŘENÍ VIDEÍ QUIKSTORY

Svou kameru GoPro můžete nastavit tak, aby automaticky zasílala videa a fotografie do vašeho telefonu. Aplikace GoPro je použije pro vytváření QuikStories – plně editovaných videí doplněných hudbou a efekty.

- 1. Připojte kameru k aplikaci GoPro. Prostudujte si část *Připojení k aplikaci GoPro* (strana 43).
- 2. Potáhněte prstem dolů na domovské obrazovce aplikace. Vaše nejnovější záznamy se zkopírují do vašeho telefonu a vytvoří video QuikStory.
- 3. Klepnutím na video QuikStory jej zobrazíte. Pokud nemáte aplikaci Quik, zobrazí se výzva k její instalaci.
- 4. V aplikaci Quik můžete provádět libovolné úpravy.
- 5. Uložte video QuikStory nebo jej sdílejte s přáteli.

## Přenášení médií

#### PŘENÁŠENÍ MÉDIÍ DO POČÍTAČE

Svá videa a fotografie můžete přenést do počítače, kde je můžete přehrávat a editovat.

- 1. Ujistěte se, že počítač používá nejnovější verzi operačního systému.
- 2. Stáhněte si aplikaci Quik pro stolní počítače z webu [gopro.com/apps](http://gopro.com/apps).
- 3. Připojte kameru k počítači pomocí dodaného kabelu USB-C.
- 4. Zapněte kameru a postupujte podle pokynů na obrazovce poskytovaných aplikací Quik.

### PŘENÁŠENÍ PŘÍMO Z KARTY SD

- 1. Vyjměte kartu SD z kamery.
- 2. Vložte kartu SD do čtečky karet nebo adaptéru.
- 3. Připojte čtečku karet k portu USB počítače nebo vložte adaptér do slotu na karty SD.
- 4. Zkopírujte soubory do počítače.

## Přenášení médií

#### AUTOMATICKÉ NAHRÁVÁNÍ DO CLOUDU

S předplatným GoPro Plus můžete svá média automaticky nahrávat do cloudu, kde je můžete prohlížet, editovat a sdílet z jakéhokoli zařízení.

- 1. Zajistěte si předplatné pro službu GoPro Plus:
	- a. Stáhněte si aplikaci GoPro do svého zařízení ze služby Apple App Store nebo Google Play.
	- b. Podle pokynů na obrazovce poskytovaných aplikací připojte kameru.
	- c. Pokud se připojujete poprvé, postupujte podle pokynů k získání předplatného pro službu GoPro Plus, které se zobrazí na obrazovce. V opačném případě klepněte na ikonu  $\bigcirc$  na obrazovce voleb kamery.
- 2. Připojte kameru do zásuvky elektrické sítě. Automatické nahrávání se spustí, jakmile bude baterie plně nabitá.

Po prvním nastavení se vaše kamera již nebude muset připojovat k aplikaci, aby se spustilo automatické nahrávání.

*Upozornění:* Vaše původní soubory zůstanou v kameře, i když je zazálohujete na cloud.

**ODBORNÁ RADA:** Pokud ukládáte soubory do počítače, aplikace Quik pro stolní počítače je automaticky nahraje do vašeho účtu GoPro Plus.

## Přenášení médií

#### RUČNÍ NAHRÁVÁNÍ DO CLOUDU

Přenášejte svá média do cloudu bez čekání na úplné nabití kamery. (Vaše kamera GoPro ale musí být stále připojena do zásuvky.)

- 1. Zajistěte si předplatné pro službu GoPro Plus. Prostudujte si část *Automatické nahrávání do cloudu* (strana 46).
- 2. Připojte kameru do zásuvky elektrické sítě.
- 3. Potažením prstem dolů přejdete na ovládací panel.
- 4. Klepněte na položky Preferences (Předvolby) > GoPro Plus > Manual Upload (Ruční nahrávání).

#### VYPNUTÍ AUTOMATICKÉHO NAHRÁVÁNÍ

Kameru můžete nastavit tak, aby se nepokoušela nahrávat média při každém úplném nabití při připojení do sítě.

- 1. Potažením prstem dolů přejdete na ovládací panel.
- 2. Klepněte na položky Preferences (Předvolby) > GoPro Plus > Auto Upload (Automatické nahrávání)
- 3. Klepněte na možnost Off (Vypnuto).

#### PŘÍSTUP K MÉDIÍM NA CLOUDU

- 1. Ve svém zařízení otevřete aplikaci GoPro.
- 2. Klepněte na ikonu a vyberte záložku Cloud pro prohlížení, editaci a sdílení svého obsahu.

**ODBORNÁ RADA:** Chcete-li vytvořit video QuikStory pomocí média na cloudu, spusťte mobilní aplikaci Quik, klepněte na ikonu + a vyberte GoPro Plus.

## Přenášení médií

### PŘIPOJENÍ K JINÉ BEZDRÁTOVÉ SÍTI

- 1. Potažením prstem dolů přejdete na ovládací panel.
- 2. Klepněte na položky Preferences (Předvolby) > GoPro Plus > Networks (Sítě).
- 3. Vyberte síť. Síť nesmí být skrytá ani nesmí vyžadovat licenční smlouvu s koncovým uživatelem (například síť v hotelu).
- 4. V případě potřeby zadejte heslo.
- 5. Klepnutím na ikonu v uložte síť.

### ZMĚNA PŘEDVOLEB GOPRO PLUS

Upravujte nastavení automatického nahrávání, nastavujte sítě a více.

- 1. Potažením prstem dolů přejdete na ovládací panel.
- 2. Klepněte na položky Preferences (Předvolby) > GoPro Plus.

*Upozornění:* GoPro Plus bude k dispozici ve vašich předvolbách po přihlášení.

## Přizpůsobení kamery GoPro

#### POUŽÍVÁNÍ OVLÁDACÍHO PANELU

S kamerou v orientaci na šířku potáhněte prstem dolů pro přístup k ovládacímu panelu a předvolbám.

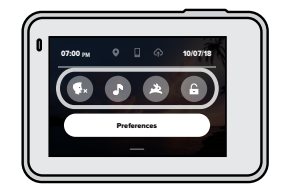

### FUNKCE OVLÁDACÍHO PANELU

Ovládací panel vám umožňuje rychlým poklepáním zapnout nebo vypnout následující nastavení:

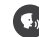

Voice Control (Ovládání hlasem)

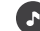

Camera Beeps (Zvuková signalizace)

QuikCapture

### Screen Lock (Zámek obrazovky)

## Přizpůsobení kamery GoPro

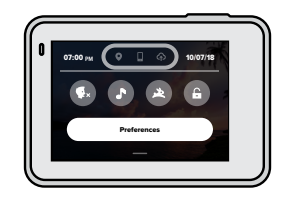

STAV PŘIPO JENÍ

V horní části ovládacího panelu můžete zkontrolovat stav připojení.

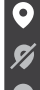

GPS zapnuto (bílá)

GPS vypnuto (šedá)

GPS není k dispozici (šedá)

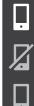

Kamera je připojena k aplikaci GoPro (bílá)

Kamera není spárovaná s aplikací GoPro (šedá)

Kamera není připojena k aplikaci GoPro (šedá)

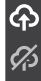

Automatické nahrávání je zapnuté a připravené (bílá)

Automatické nahrávání je vypnuté (šedá)

Automatické nahrávání je zapnuté, ale není připravené (šedá)

## Přizpůsobení kamery GoPro

### NASTAVENÍ PŘEDVOLEB

Klepnutím na položku Preferences (Předvolby) můžete svou kameru GoPro nastavit požadovaným způsobem.

## $(1)$

#### PŘIPO **IENÍ**

Zapněte bezdrátová připojení, připojte nová zařízení, nastavte pásmo Wi-Fi a další. Prostudujte si část *Připojení k aplikaci GoPro* (strana 43) a *Nastavení rychlosti připojení* (strana 43).

### VÝCHOZÍ NASTAVENÍ

Zvolte si délku krátkého klipu a výchozí režim (režim, ve kterém bude kamera GoPro pořizovat záznamy po zapnutí tlačítkem Mode (2).

## Přizpůsobení kamery GoPro

#### I. ٠

OBECNÁ NASTAVENÍ V části obecná nastavení najdete:

#### Beep Volume (Hlasitost zvukové signalizace)

Vyberte High (Vysoká) – výchozí nastavení, Med (Střední), Low (Nízká), nebo Off (Vypnuto). Zde nastavenou hlasitost můžete zapínat nebo vypínat na ovládacím panelu.

#### Auto Power Off (Automatické vypnutí)

Vyberte 5 Min, 15 Min (výchozí nastavení), 30 Min nebo Never (Nikdy).

#### LED

Nastavte, které stavové LED budou blikat. Dostupné možnosti jsou All On (Všechny svítí) – výchozí nastavení, All Off (Všechny nesvítí) a Front Off (Přední nesvítí).

#### Time and Date (Čas a datum)

Použijte pro ruční nastavení času a data. Obě hodnoty se automaticky aktualizují po připojení kamery k aplikaci GoPro nebo aplikaci Quik pro stolní počítače.

#### Date Format (Formát data)

Nastavuje se automaticky podle jazyka zvoleného při nastavování kamery. Můžete jej zde také ručně změnit.

## Přizpůsobení kamery GoPro

## $\mathbf{G}_0$

OVLÁDÁNÍ HLASEM Vyberte jazyk pro ovládání hlasem a prohlédněte si úplný seznam příkazů.

## $\vert$  >  $\vert$

#### DOTYKOVÁ OBRAZOVKA

Zapněte Landscape Lock (Uzamčení režimu na šířku), nastavte spořič obrazovky a nastavte jas dotykové obrazovky.

*Upozornění:* Tlačítka kamery a ovládání hlasem stále funguje, i když je obrazovka vypnutá.

## ⋒

### REGIONÁLNÍ NASTAVENÍ

Zapněte GPS a nastavte kameru GoPro pro provoz ve vašem regionu.

#### GPS

Zapněte GPS, abyste mohli zaznamenávat svou rychlost, vzdálenost a další. Přidejte do aplikace GoPro výkonnostní štítky abyste věděli, jak rychle, daleko a vysoko jste se při pořizování videí dostali. Pro více informací a kontrolu kompatibility mobilního zařízení navštivte stránku [gopro.com/](https://gopro.com/help/articles/Block/How-to-Use-Gauges-in-Quik-for-Desktop) [telemetry](https://gopro.com/help/articles/Block/How-to-Use-Gauges-in-Quik-for-Desktop).

#### Language (Jazyk)

Vyberte jazyk textů, které se objevují na obrazovce kamery.

## Přizpůsobení kamery GoPro

#### Video Format (Formát videa)

Vyberte NTSC pro Severní Ameriku nebo PAL pro země mimo Severní Ameriku. Volba správného formátu pro váš region zabrání blikání obrazu na TV/HDTV při přehrávání videa pořízeného v interiéru.

Regulatory (Předpisy) Prohlédněte si všechny certifikace kamery.

## $\varOmega$

#### O KAMEŘE

Aktualizujte svou kameru GoPro a najděte název, sériové číslo a verzi softwaru.

#### RESET

Zformátujte svou kartu SD, resetujte kameru do výchozího nastavení, resetujte tipy kamery, nebo použijte funkci Factory reset (Tovární reset) pro vymazání kamery a obnovení původního nastavení.

## Důležité zprávy

Problémy se vyskytují jen výjimečně, ale kamera HERO7 Silver vás upozorní, kdyby se nějaký objevil. Zde jsou některé zprávy, které by se mohly zobrazit.

#### HIGH TEMPERATURE (VYSOKÁ TEPLOTA)

Když se kamera příliš zahřeje a vyžaduje ochlazení, zobrazí se na stavové obrazovce kamery ikona teploty. Kamera byla navržena tak, aby rozpoznala riziko přehřátí a v případě potřeby se vypnula. Před opětovným použitím stačí nechat kameru odpočinout a vychladnout.

*Upozornění:* Při vysokých teplotách spotřebovává kamera více energie a baterie se vybíjí rychleji.

#### FILE REPAIR (OPRAVA SOUBORU)

Kamera HERO7 Silver se pokusí automaticky opravit poškozené soubory. Soubory se mohou poškodit, když kamera ztratí napětí při nahrávání, nebo při problému s ukládáním souboru. Pokud probíhá oprava souboru, zobrazí se na obrazovce ikona opravy souboru. Kamera vám oznámí dokončení opravy a její výsledek.

#### MEMORY CARD FULL (PAMĚŤOVÁ KARTA PLNÁ)

Kamera vás upozorní na nedostatek místa na paměťové kartě. Abyste mohli pokračovat v nahrávání, budete muset odstranit nebo přesunout některé soubory.

#### <span id="page-28-1"></span>RESTARTOVÁNÍ KAMERY GOPRO

Pokud vaše kamera nereaguje, stiskněte a držte tlačítko Mode po dobu 10 sekund. Tímto způsobem kameru restartujete. Žádné nastavení se nezmění.

#### OBNOVENÍ VÝCHOZÍCH HODNOT VŠECH NASTAVENÍ

Obnoví všechna provedená nastavení kamery na výchozí hodnoty, kromě názvu kamery a hesla, jazyka a formátu videa.

- 1. Potažením prstem dolů přejdete na ovládací panel.
- 2. Klepněte na položky Preferences (Předvolby) > Reset (Resetovat) > Reset Defaults (Obnovit výchozí).

#### RESETOVÁNÍ PŘIPOJENÍ

Vymaže připojení zařízení a resetuje heslo kamery. Resetování připojení znamená, že budete muset znovu připojit všechna svá zařízení.

- 1. Potažením prstem dolů přejdete na ovládací panel.
- 2. Klepněte na položky Preferences (Předvolby) > Connections (Připojení) > Reset Connections (Resetovat připojení).

#### RESETOVÁNÍ TIPŮ KAMERY

Chcete znovu zobrazovat tipy? Zde je postup zobrazení všech tipů od začátku.

- 1. Potažením prstem dolů přejdete na ovládací panel.
- 2. Klepněte na položky Preferences (Předvolby) > Reset (Resetovat) > Reset Camera Tips (Resetovat tipy kamery).

## <span id="page-28-0"></span>Resetování kamery Resetování kamery

### OBNOVENÍ TOVÁRNÍCH NASTAVENÍ

Obnoví všechna původní nastavení, vymaže všechna připojení zařízení a zruší registraci kamery na účtu služby GoPro Plus. Tato možnost je užitečná, pokud svou kameru někomu věnujete a chcete ji uvést do původního stavu.

- 1. Potažením prstem dolů přejdete na ovládací panel.
- 2. Klepněte na položky Preferences (Předvolby) > Reset (Resetovat) > Factory Reset (Tovární reset).

*Upozornění:* Obnovení továrního nastavení nevymaže žádný obsah na vaší kartě SD a nebude mít vliv na software kamery.

## <span id="page-29-0"></span>Upevnění kamery GoPro

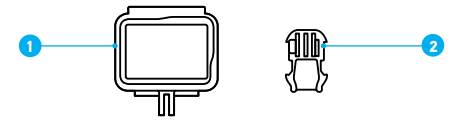

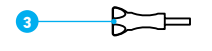

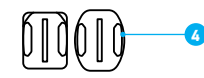

#### ZAŘÍZENÍ PRO UCHYCENÍ

- 1. Rámeček The Frame
- 2. Upínací přezka
- 3. Šroub
- 4. Zakřivené + ploché samolepicí držáky

## Upevnění kamery GoPro

#### POUŽÍVÁNÍ RÁMEČKU THE FRAME

Rámeček The Frame se používá pro upevnění kamery na držáky GoPro.

- 1. Odjistěte západku a otevřete dvířka.
- 2. Zasuňte kameru dovnitř. Ujistěte se, že je přední strana kamery zarovnána s okrajem rámečku.
- 3. Zavřete dvířka.
- 4. Zajistěte západku.

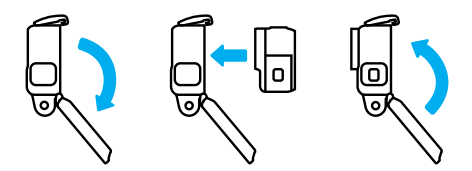

## Upevnění kamery GoPro

#### PŘIPEVNĚNÍ KAMERY K DRŽÁKŮM

Po vložení do rámečku The Frame je kamera připravena na připevnění. Podle typu použitého držáku buď použijte upínací přezku, nebo rámeček The Frame připevněte přímo na držák.

V části *[Tipy pro upevnění](#page-31-0)* (strana 62) najdete tipy pro používání samolepicích držáků.

- 1. Zasuňte upevňovací prsty na rámečku The Frame do upevňovacích prstů na přezce.
- 2. Zajistěte rámeček The Frame na upínací přezce šroubem s vroubkovanou hlavou.

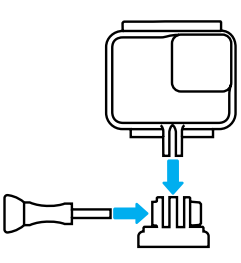

## Upevnění kamery GoPro

- 3. Připevněte upínací přezku k držáku.
	- a. Odklopte nahoru přípojku upínací přezky.
	- b. Zasouvejte přezku do držáku, dokud nezaskočí na místo.
	- c. Stlačte dolů přípojku tak, aby byla v rovině s přezkou.

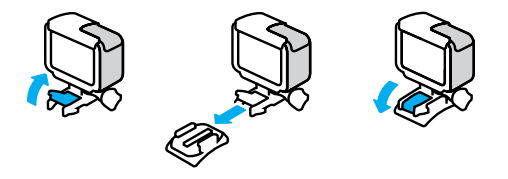

**ODBORNÁ RADA:** Kameru můžete ponechat kameru v rámečku The Frame, i když není upevněna. Rámeček The Frame zvyšuje ochranu kamery pro případ, že ji upustíte.

## Upevnění kamery GoPro

#### <span id="page-31-0"></span>TIPY PRO UPEVNĚNÍ

Při připevňování samolepicích držáků na přilby, vozidla nebo jiná zařízení postupujte podle těchto pokynů:

- Samolepicí držáky připevněte nejméně 24 hodin před použitím.
- Držáky lepte pouze na hladké povrchy. Na porézním nebo texturovaném povrchu nebudou držet správně.
- Držáky pevně přitlačte na místo. Lepidlo musí být zcela v kontaktu s povrchem.
- Používejte pouze na čisté a suché povrchy. Vosk, olej, prach nebo jiné nečistoty sníží přilnavost a mohli byste kameru ztratit.
- Samolepicí držáky připevňujte v prostředí s pokojovou teplotou. V chladném nebo vlhkém prostředí nebo na studeném nebo vlhkém povrchu nebudou držet dobře.
- Zkontrolujte celostátní a místní předpisy a zákony, abyste se ujistili, že je připevnění kamery k vybavení (jako je lovecké vybavení) povoleno. Vždy dodržujte předpisy, které omezují použití spotřební elektroniky nebo kamer.

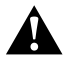

VAROVÁNÍ: Úchyt na kameru nepoužívejte při upevnění kamery na helmu, aby nedošlo ke zranění. Neupevňujte kameru přímo na lyže nebo snowboardy.

Další informace o držácích naleznete na webových stránkách [gopro.com](http://gopro.com).

## Upevnění kamery GoPro

upevnění na přilbu, používejte pouze homologovanou přilbu.

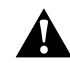

Zvolte správnou přilbu pro příslušný sport nebo aktivitu a ujistěte se, že vám řádně padne a má vaši velikost. Prohlédněte si přilbu, abyste se ujistili, že je v dobrém stavu, a dodržujte pokyny výrobce pro bezpečné používání.

VAROVÁNÍ: Pokud používáte držák nebo řemínek GoPro pro

Přilbu, která byla vystavena silnému nárazu, je nutné vyměnit. Žádná přilba nedokáže zajistit ochranu před zraněním při každé nehodě. Neriskujte.

#### POUŽÍVÁNÍ KAMERY GOPRO VE VODĚ A U VODY

Kamera HERO7 Silver je vodotěsná do hloubky 10 m se zavřenými dvířky. Při potápění nemusíte používat žádná přídavná pouzdra.

*Upozornění:* Rámeček The Frame nezvyšuje vodotěsnost.

**ODBORNÁ RADA:** Používejte úchyt na kameru a příslušenství Floaty, které zabrání potopení kamery v případě jejího uvolnění z držáku (prodává se samostatně). Další informace naleznete na webových stránkách [gopro.com](http://gopro.com).

## Demontáž dvířek

V některých situacích může být nutné sejmout dvířka kamery. Například když je vložená v rámečku The Frame a potřebujete ji nabít.

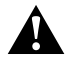

VAROVÁNÍ: Dvířka demontujte pouze v suchém a bezprašném prostředí. Po otevření nebo demontáži dvířek není kamera vodotěsná.

#### DEMONTÁŽ DVÍŘEK

- 1. Stiskněte a přidržte uvolňovací tlačítko západky a otevřete dvířka posunutím.
- 2. Vytáhněte dvířka.

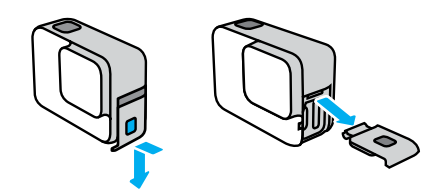

## Demontáž dvířek

OPĚTOVNÉ PŘIPEVNĚNÍ DVÍŘEK

- 1. Stiskněte a přidržte uvolňovací tlačítko západky a povytáhněte jazýček na dvířkách.
- 2. Zatlačte jazýček do malé stříbrné lišty.

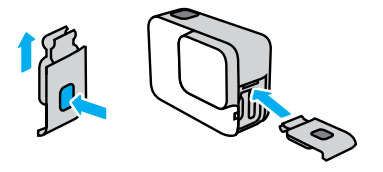

## <span id="page-33-0"></span>Údržba

Dodržováním těchto pokynů zajistíte nejlepší výkon kamery:

- Kamera GoPro je vodotěsná do hloubky 10 m, přičemž nevyžaduje žádné pouzdro. Před použitím ve vodě nebo v blízkosti vody, nečistot či písku zkontrolujte, zda jsou zavřená dvířka.
- Před zavřením dvířek se ujistěte, zda jsou těsnění zbavena veškerých nečistot. V případě potřeby očistěte těsnění hadříkem.
- Před otevřením dvířek zkontrolujte, zda je kamera suchá a čistá. V případě potřeby opláchněte kameru pitnou vodou a osušte ji hadříkem.
- Pokud na dvířkách nebo v jejich okolí ulpěl ztvrdlý písek nebo nečistoty, namočte kameru na dobu 15 minut do teplé vody z kohoutku a poté ji důkladně opláchněte, abyste před otevřením dvířek tyto nečistoty odstranili.
- Ve vlhkém prostředí osušte dotykovou obrazovku měkkým hadříkem, aby reagovala na dotyky.
- K zajištění nejlepšího zvukového výkonu zatřeste kamerou nebo foukněte na mikrofon, abyste odstranili vodu a nečistoty z otvorů mikrofonu. K profukování otvorů mikrofonu nepoužívejte stlačený vzduch. Mohli byste poškodit vnitřní vodotěsné membrány.
- Po každém použití ve slané vodě opláchněte kameru pitnou vodou a osušte ji měkkým hadříkem.
- Kryt objektivu je vyroben z extrémně pevného a tvrdého skla, které se však stále může poškrábat nebo prasknout. Čistěte jej měkkým hadříkem, který nepouští vlákna.

**ODBORNÁ RADA:** Máte-li dotaz na údržbu, obraťte se na podporu společnosti GoPro. Další informace naleznete na webových stránkách [gopro.com/support](http://gopro.com/support).

## Informace o baterii

#### MAXIMALIZACE ŽIVOTNOSTI BATERIE

Vaše kamera HERO7 Silver má vestavěnou baterii, kterou nelze vyjmout. Pokud nabití baterie klesne pod 10 %, zobrazí se na stavové obrazovce zpráva.

Pokud se baterie vybije při nahrávání videa (nebo se zaplní karta SD), kamera ukončí nahrávání, uloží video a vypne se.

Dodržováním následujících tipů můžete životnost baterie prodloužit:

- Vypněte funkci Wireless Connections (Bezdrátová připojení).
- Používejte následující nastavení:
	- *[QuikCapture](#page-10-0)* (strana 21)
	- *Automatické vypnutí* (strana 52)
	- *Dotyková obrazovka* (strana 53)

### POŘIZOVÁNÍ ZÁZNAMU PŘI PŘIPOJENÍ KE ZDROJI ELEKTRICKÉ ENERGIE

Pomocí kabelu USB-C dodaného s kamerou můžete pořizovat videa a fotografie, zatímco je kamera připojena k nabíjecímu adaptéru USB, nabíječce GoPro Supercharger, jiné nabíječce značky GoPro nebo přenosnému Power Packu GoPro. Toto řešení je ideální pro nahrávání dlouhých záznamů nebo časosběrných událostí.

I když je kamera připojena k nabíjecímu adaptéru, baterie se během nahrávání nebude nabíjet. Začne se nabíjet po ukončení nahrávání. Při nabíjení kamery z počítače nelze pořizovat záznam.

*Upozornění:* Vzhledem k tomu, že jsou otevřena boční dvířka, není kamera při nabíjení vodotěsná.

**ODBORNÁ RADA:** Životnost baterie také prodloužíte, když kameru před uskladněním plně nabijete.

## Informace o baterii Informace o baterii

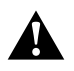

VAROVÁNÍ: Použití síťové nabíječky jiné značky než GoPro může vést k poškození baterie kamery a následně k požáru nebo úniku elektrolytu. S výjimkou nabíječky GoPro Supercharger (prodává se samostatně) používejte pouze nabíječky označené: Output 5V 1A (Výstup 5 V, 1 A). Pokud neznáte napětí a proud nabíječky, použijte dodaný kabel USB a nabijte baterii kamery z počítače.

#### ULOŽENÍ BATERIE A MANIPULACE S BATERIÍ

Kamera HERO7 Silver obsahuje citlivé součásti, včetně baterie. Nevystavujte kameru velmi nízkým ani velmi vysokým teplotám. Extrémní teploty mohou dočasně zkrátit životnost baterie nebo způsobit, že kamera dočasně přestane pracovat řádným způsobem. Vyvarujte se velmi výrazných změn teploty nebo vlhkosti, protože by mohlo v kameře nebo na jejím povrchu dojít ke kondenzaci.

Vestavěná baterie neobsahuje žádné díly, jejichž servis by mohl provádět uživatel. V případě jakéhokoli problému s baterií se obraťte na zákaznickou podporu společnosti GoPro.

K osušení kamery nepoužívejte externí zdroj tepla, jako je mikrovlnná trouba nebo vysoušeč vlasů. Na poškození kamery nebo baterie způsobené stykem s kapalinou, která vnikla do kamery, se nevztahuje záruka.

Neprovádějte žádné nepovolené úpravy kamery. Pokud je provedete, můžete negativně ovlivnit bezpečnost, soulad s předpisy nebo výkon a způsobit zneplatnění záruky.

VAROVÁNÍ: Kameru ani baterii nepouštějte na zem, nerozebírejte, neotevírejte, nedrťte, neohýbejte, nedeformujte, nepropichujte, nerozřezávejte, nevkládejte do mikrovlnné trouby, nespalujte ani nenatírejte. Do otvorů v kameře, například do portu USB-C, nevkládejte žádné cizí předměty. Nepoužívejte kameru, pokud byla poškozena – například praskla, byla proražena nebo poškozena vodou. Při rozebírání nebo propichování vestavěné baterie může dojít k výbuchu nebo k požáru.

## Odstraňování potíží

#### KAMERU GOPRO NELZE ZAPNOUT

Zkontrolujte, zda je kamera GoPro nabitá. Prostudujte si část *Nabíjení baterie* (strana 8). Pokud nabití baterie nepomohlo, zkuste kameru restartovat. Prostudujte si část *[Restartování kamery GoPro](#page-28-1)* (strana 56).

KAMERA GOPRO NEREAGUJE NA STISKNUTÍ TI AČÍTKA Prostudujte si část *[Restartování kamery GoPro](#page-28-1)* (strana 56).

#### PŘEHRÁVÁNÍ NA POČÍTAČI JE TRHANÉ

Trhané přehrávání zpravidla nesignalizuje problém s vlastním souborem. Pokud dochází v záběrech k přeskakování, je pravděpodobnou příčinou jedna z těchto situací:

- Počítač nepodporuje soubory H.264. Zkuste si bezplatně stáhnout nejnovější verzi aplikace Quik pro stolní počítače z webových stránek [gopro.com/apps](http://gopro.com/apps).
- Váš počítač nesplňuje minimální požadavky softwaru použitého pro přehrávání.

ZAPOMNĚL(A) JSEM UŽIVATELSKÉ JMÉNO NEBO HESLO PRO KAMERU Potažením prstem dolů přejděte na ovládací panel a poté klepněte na položky Preferences (Předvolby) > Connections (Připojení) > Camera Info (Informace o kameře).

#### NEVÍM, JAKOU MÁM VERZI SOFTWARU

Potažením prstem dolů přejděte na ovládací panel a poté klepněte na položky Preferences (Předvolby) > About (O softwaru) > Camera Info (Informace o kameře).

## Odstraňování potíží

#### NEMOHU NALÉZT SÉRIOVÉ ČÍSLO KAMERY

Sériové číslo kamery je vyraženo na vnitřní straně dvířek vaší kamery. Nebo potažením prstem dolů přejděte na ovládací panel a poté klepněte na položky Preferences (Předvolby) > About (O softwaru) > Camera Info (Informace o kameře).

Další odpovědi na běžně kladené dotazy naleznete na webových stránkách [gopro.com/help](http://gopro.com/help).

Společnost GoPro se soustředí na poskytování nejlepších možných služeb. Pokud chcete kontaktovat podporu zákazníků společnosti GoPro, přejděte na webové stránky [gopro.com/help](http://gopro.com/help).

## Ochranné známky

GoPro, HERO a odpovídající loga jsou ochranné známky nebo registrované ochranné známky společnosti GoPro, Inc. v USA a dalších zemích. © 2018 GoPro, Inc. Všechna práva vyhrazena. Vyrobeno v Číně. Hecho en China. Informace o patentech naleznete na webových stránkách [gopro.com/patents](http://gopro.com/patents). GoPro, Inc., 3000 Clearview Way, San Mateo CA 94402 | GoPro GmbH, Floessergasse 2, 81369 Munich, Germany

## Informace o předpisech

Pokud potřebujete úplný seznam certifikací pro příslušnou zemi, prostudujte si dokument Important Product + Safety Instructions (Důležité pokyny pro produkt a bezpečnost) dodaný s kamerou nebo přejděte na webové stránky [gopro.com/help](http://gopro.com/help).

# ( F